## **iPortalLite for Android User guide**

## **Introduction**

IPortalLite is a client application developed for the android phones. It is designed to complement our suite of Unified Communications applications which are marketed on the eTellicom IMX and Siemens HiPath OpenScape Office system.

iPortalLite is a Unified Communications client application and it only works with our server, combined with the PBX system. It can't be used in stand-alone mode. iPortalLite is available to our existing and future customer base via the Android Market.

iPortalLite communicates with our server applications using a proprietary protocol. For security purposes, the user's mobile number must be entered using the desktop clients (myPortal/VisualFone, myPortal For Outlook/VisualOutlook, etc.), or by administrator in our web-admin page.

We sincerely hope iPortalLite will provide the user with the rich functionality enjoyed by the desktop clients.

## **Features**

Mobile client for the eTellicom IMX System, Siemens HiPath OpenScape Office HX, MX and LX platforms. eTellicom now delivers the feature-rich myPortal desktop functionality to your phone.

Forward call to mobile Forward call to voicemail Answer/hang up desk phone Transfer call from desk phone Hold/unhold call from desk phone Record call from desk phone Change office presence Real-time view of internal contacts' presence Favourites View/listen to voice mail messages **Call History** Search in your PBX directories and local mobile contacts

## **Prerequisites:**

Server versions: eTellicom IMX R1 On demand, any version Siemens MX V2 Released after 18 July 2011 Siemens MX/LX V3 OSO\_V3\_R1.2.0\_025\_APIMG3.10.025 Siemens OSO HX V2 SOIMG1.42.002\_V2\_R4.2.002

After installing the iPortalLite application to the phone, find the green iPortalLite icon and click it to input the login Details.

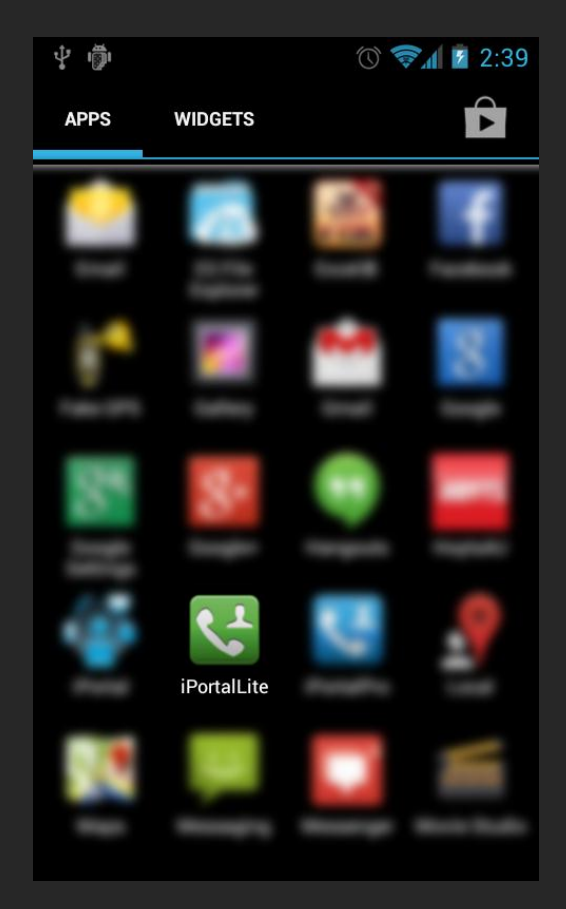

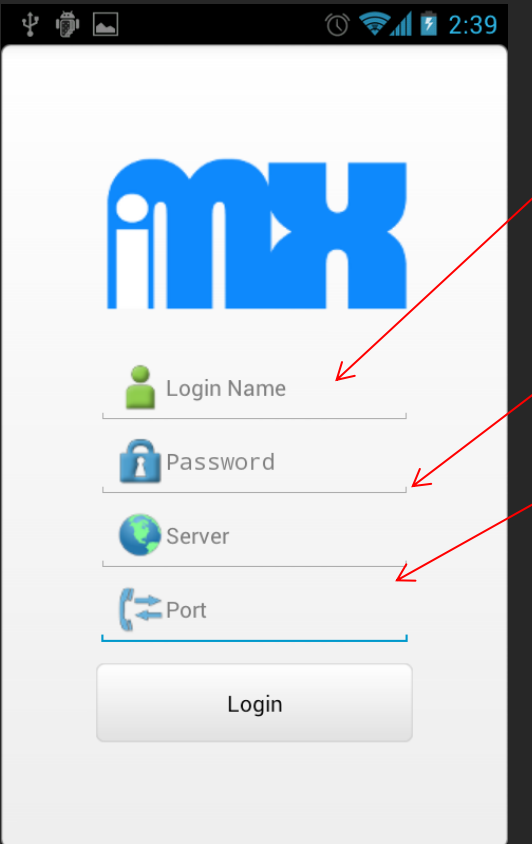

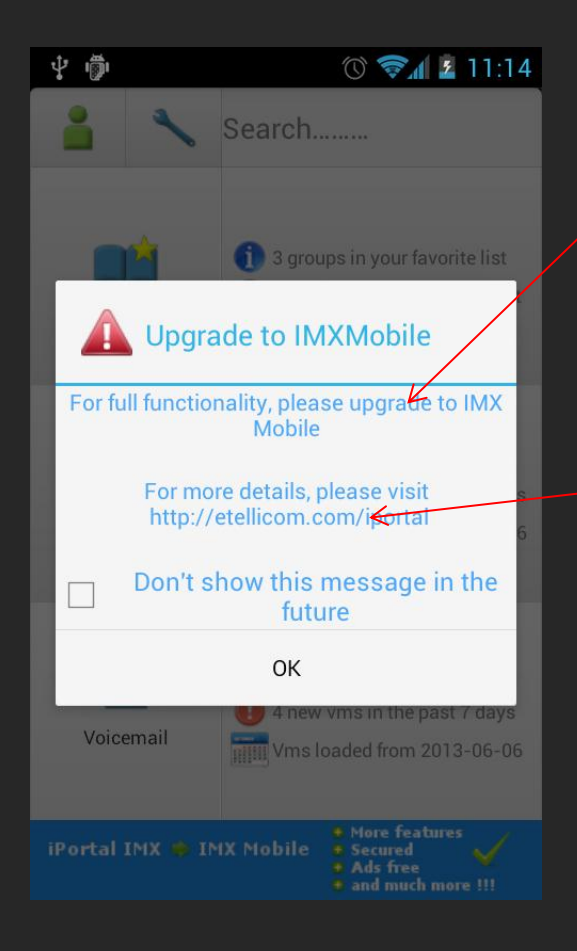

Enter your user name as provided by your system administrator. This is typically your extension number

Enter the password

Enter the server address and port number as provided by your administrator e.g.

192.168.0.1/28779, yourdomain.com/8779

iPortalLite only provides the most common subset of full functionalities, if you want to have more advances features such as build-in SIP phone, CallMe, conference, instant messaging, secure connection, etc. Please upgrade to IMX Mobile. By clicking the link, it will bring to the IMX Mobile page on "Google Play"

For more details, please visit our web site.

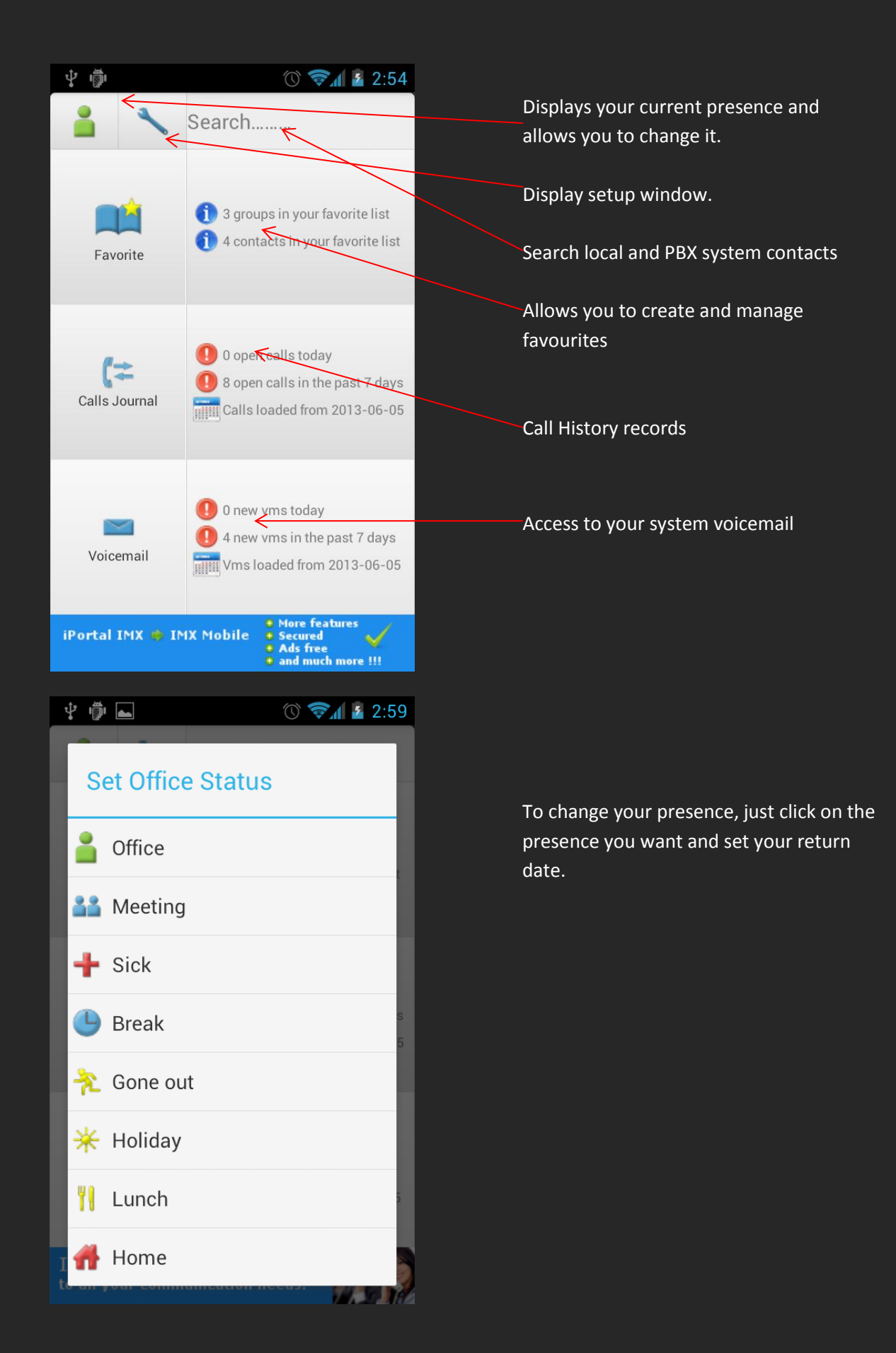

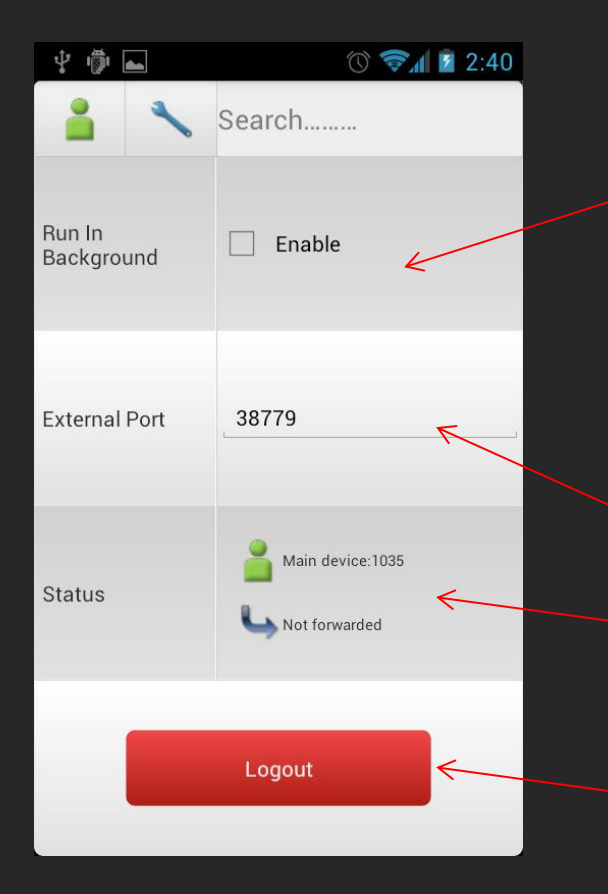

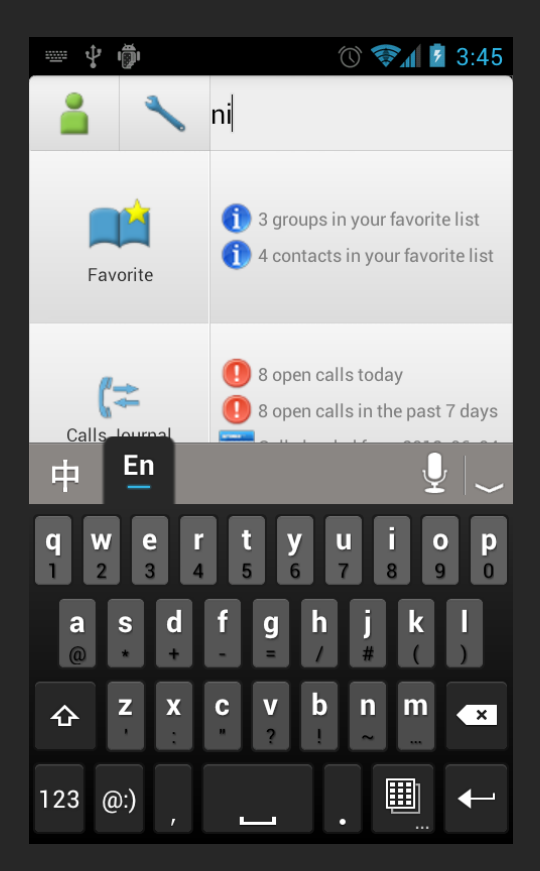

In the setup window, you can enable/disable "background" mode, if "background" mode is enabled, iPortalLite will keep on running even if it is not running in the foreground. You will still get new voicemail notifications.

You can also change your external port settings here. If you are going to connect via 3g, you need to setup the external port. For detail please contact your administrator.

Your current device and forward status will be displayed here.

Logout button to logout.

To search contacts, tap in search box to bring up the search keyboard. The search function includes all the contacts in your PBX system and in your local mobile.

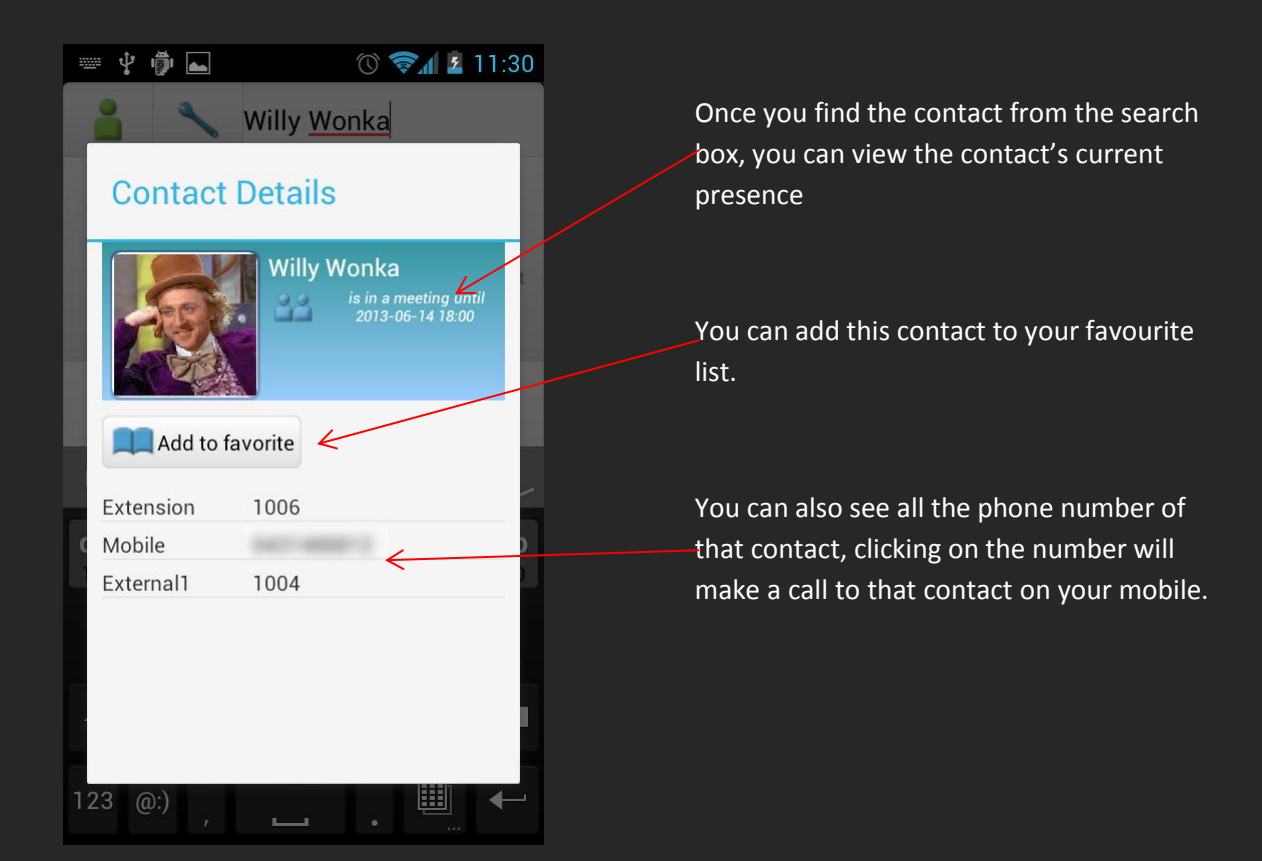

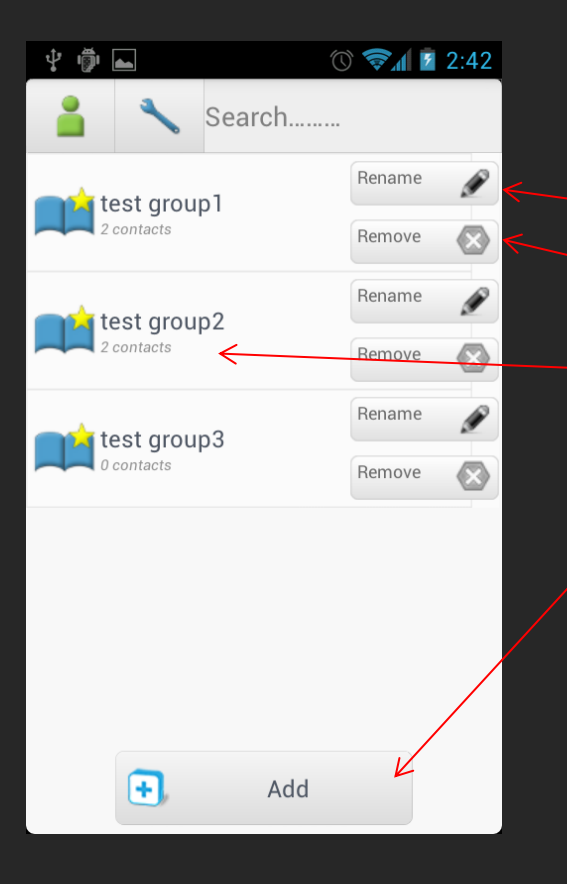

Click on the favourite menu, you will see all your favourite groups.

- You can rename the group
- Or remove the group

Click on the group name will show you all the contacts in that group

Clicking on the Add button allows you to create new groups

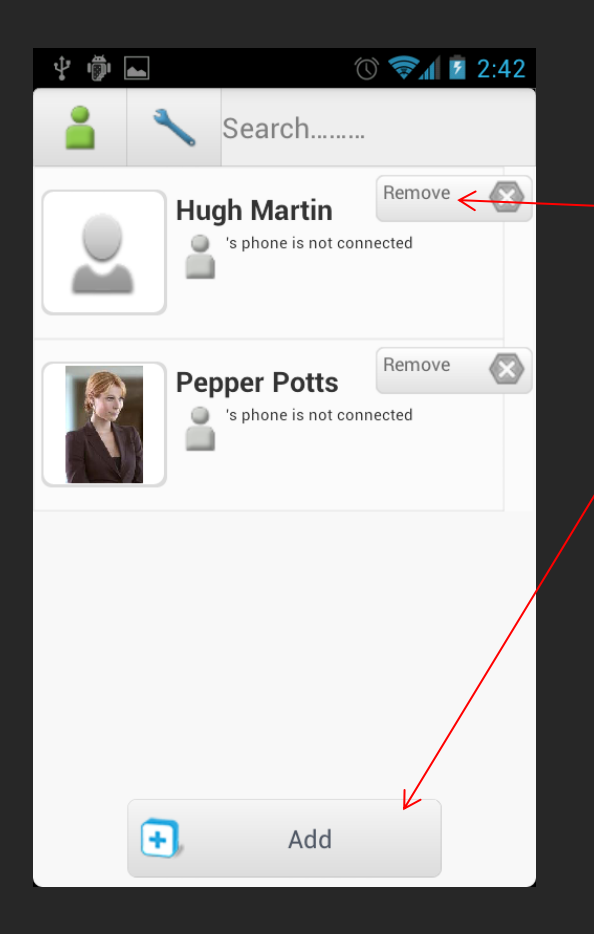

Inside the favourite group, you will see all the contacts and there current presence.

Click on the remove button you will remove them from the group.

Click on Add button you can add contacts to this group by search.

In the calls journal you can choose to group the records by date or by contacts

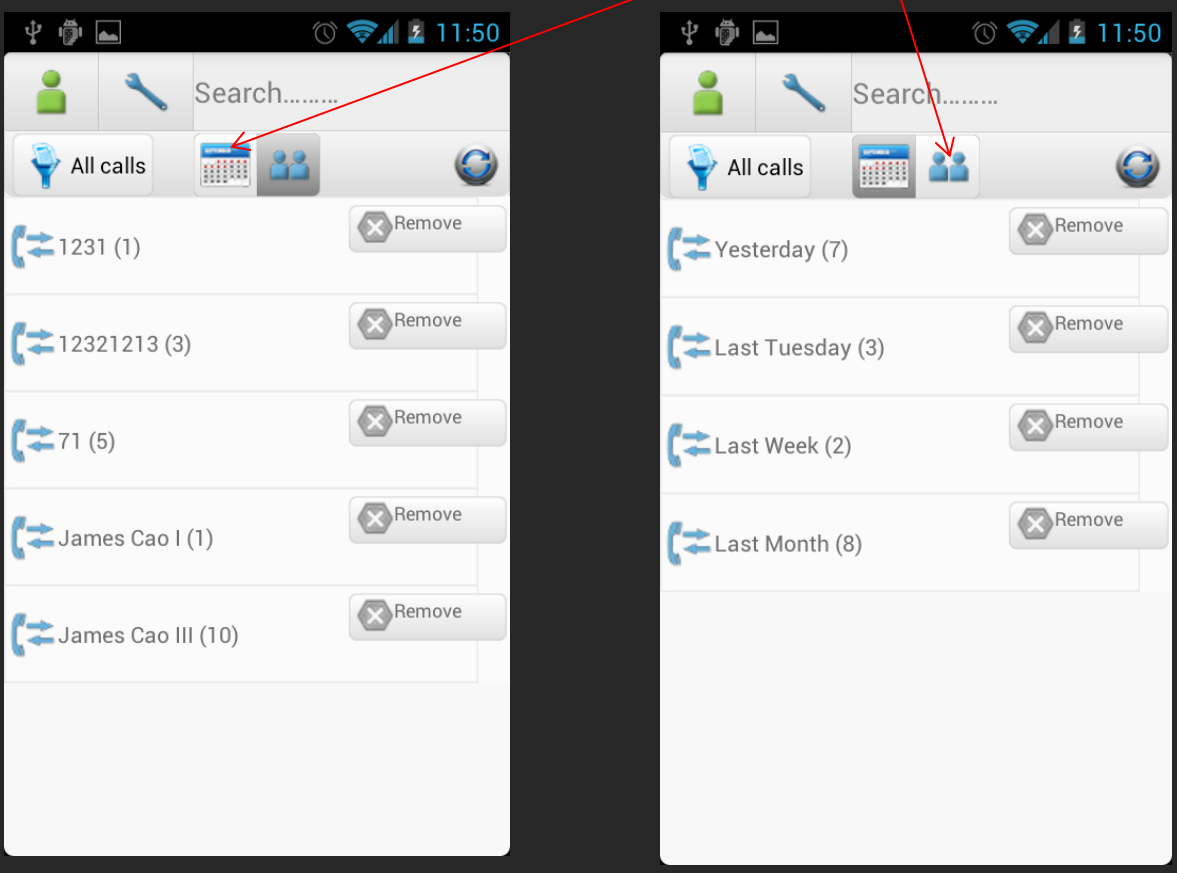

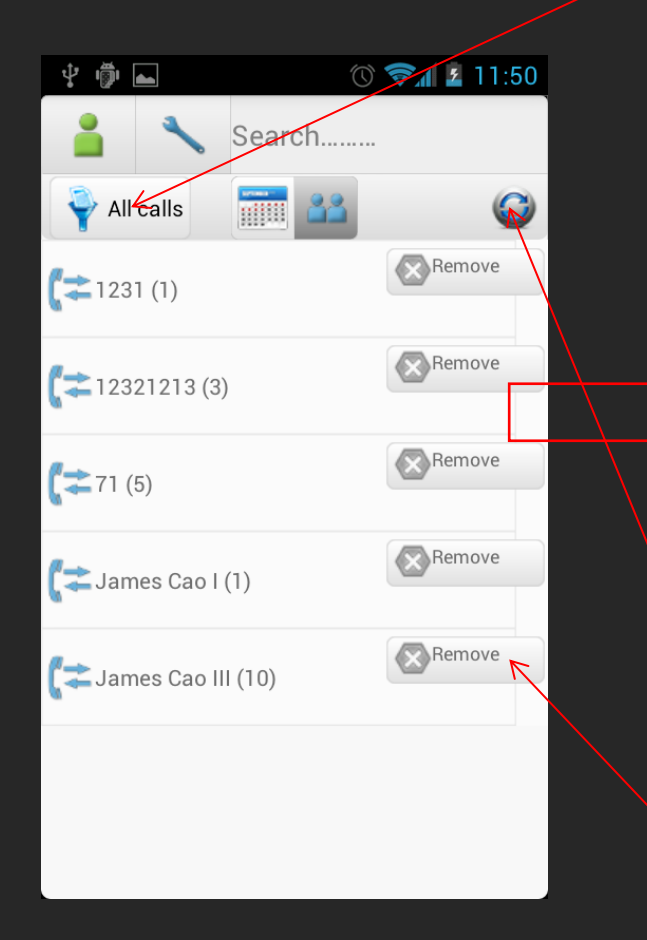

You can also filter out the calls by different filters.

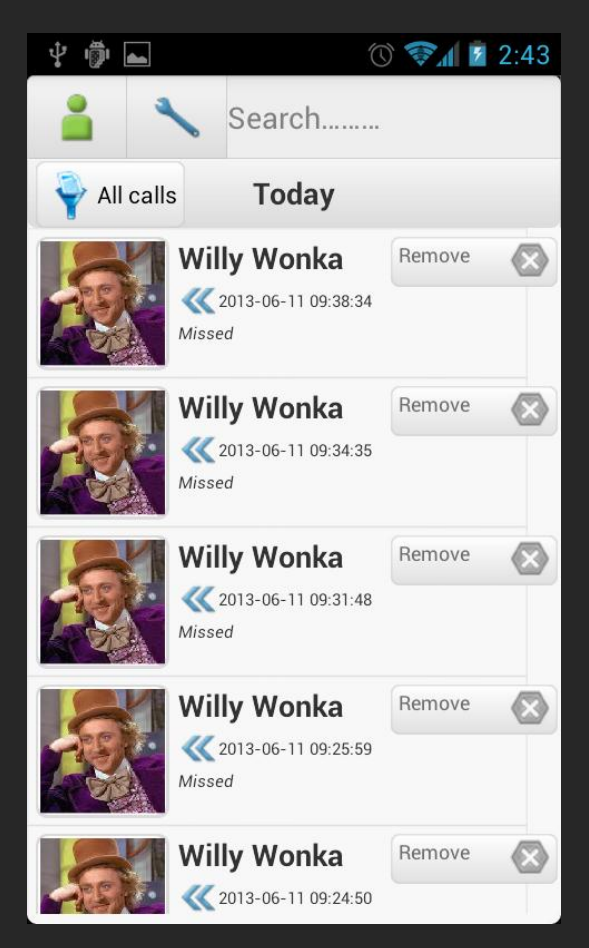

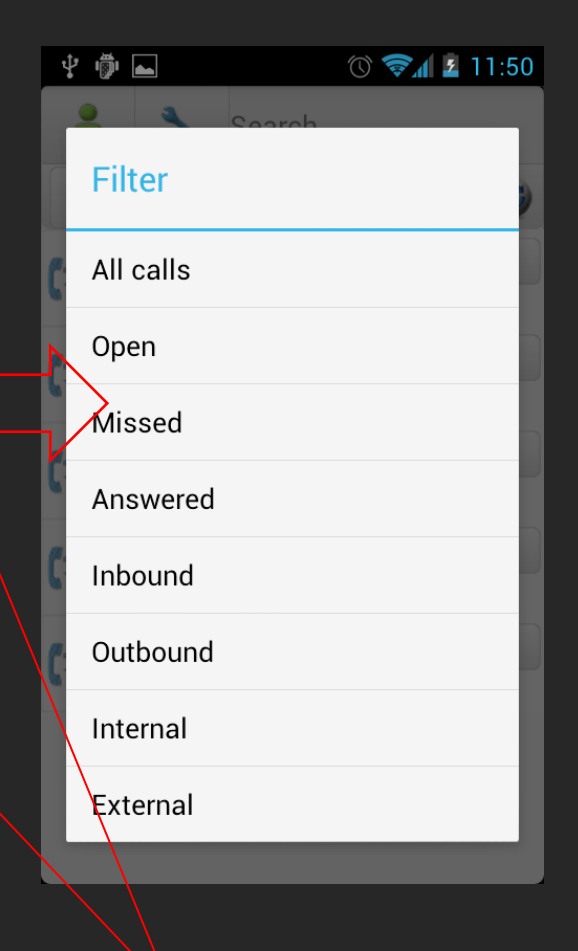

For performance, by default only 7 days of calls journal is loaded. You can click to load up to a month's history. You can also remove call history data.

Clicking on the calls journal group will show you the details of these calls.

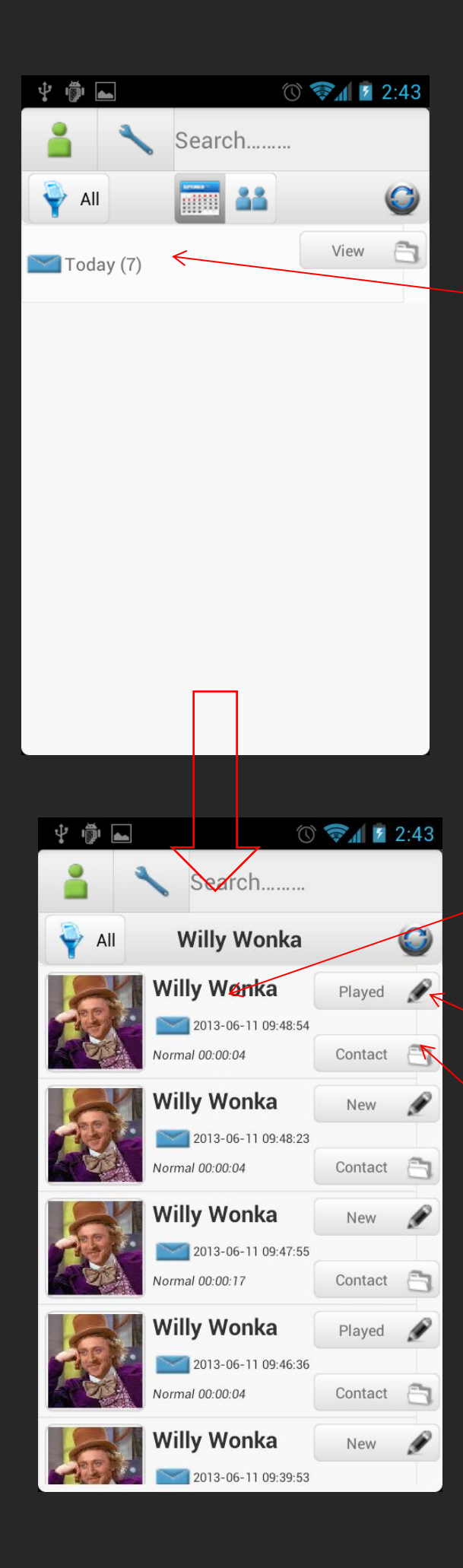

The voicemail module is almost the same as calls journal. You can group records by dates or contacts. Also you can filter your voicemails by different statuses.

Click on the group menu will show you the voicemail list.

You can click on the voicemail item to play the voicemail.

This button will show you the current status of this voicemail, new/played/saved/deleted. By clicking it, you can change the status.

Click on the contact button will show you the detail of the person who sends you this voicemail.

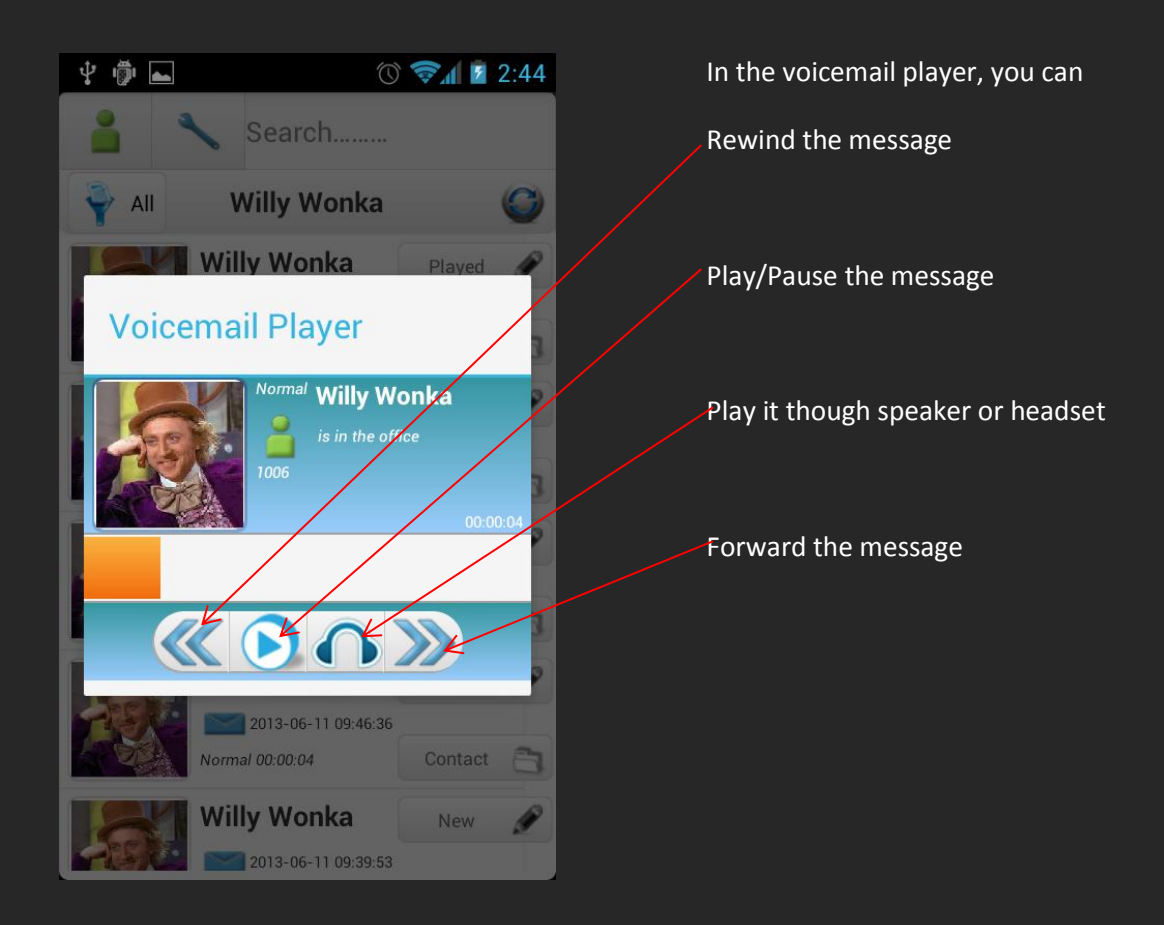

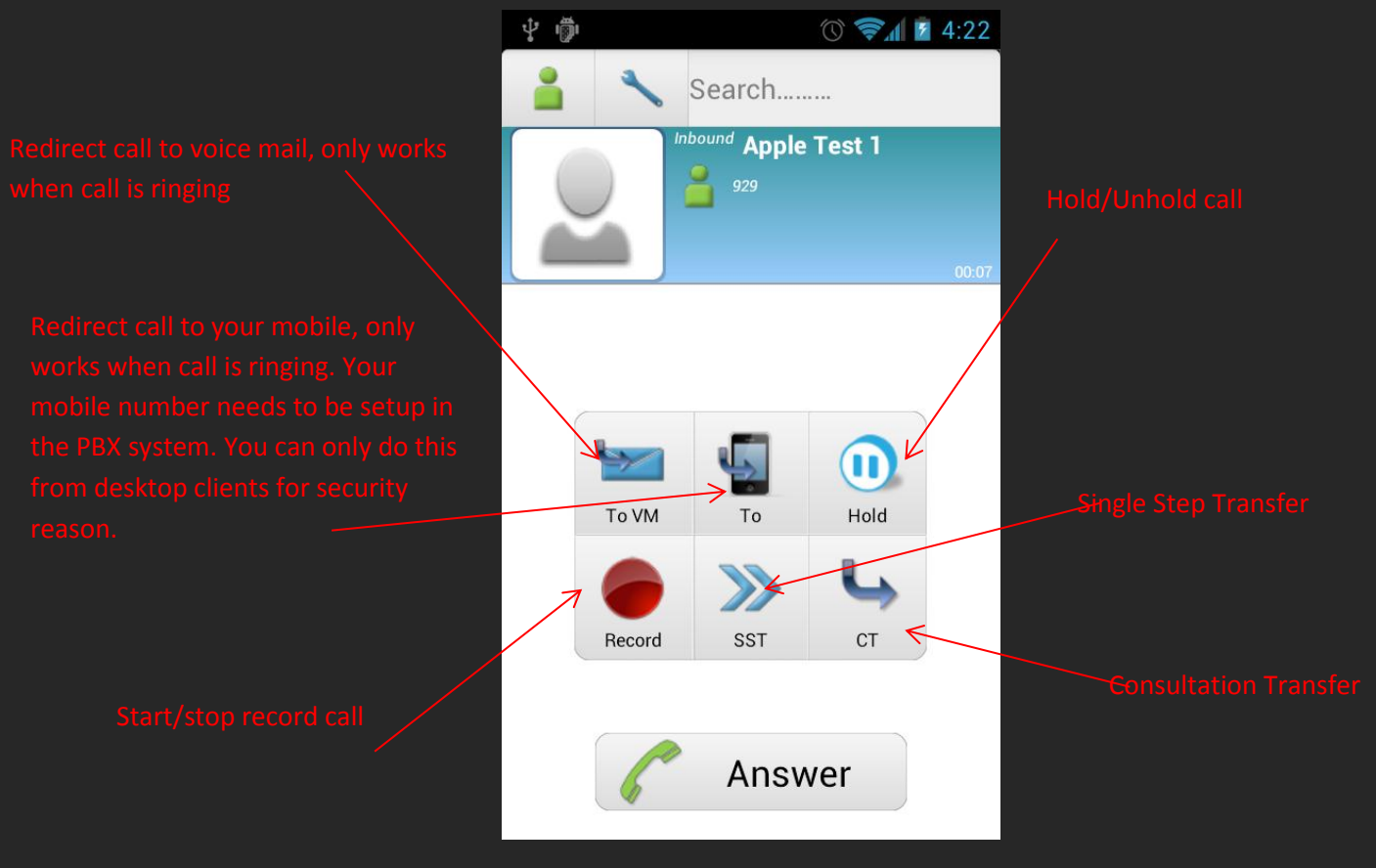